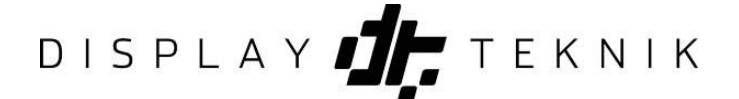

Ett sätt att arbeta med publicering är att använda kampanjer. En kampanj är en behållare av layouter, så flera layouter ryms i en kampanj.

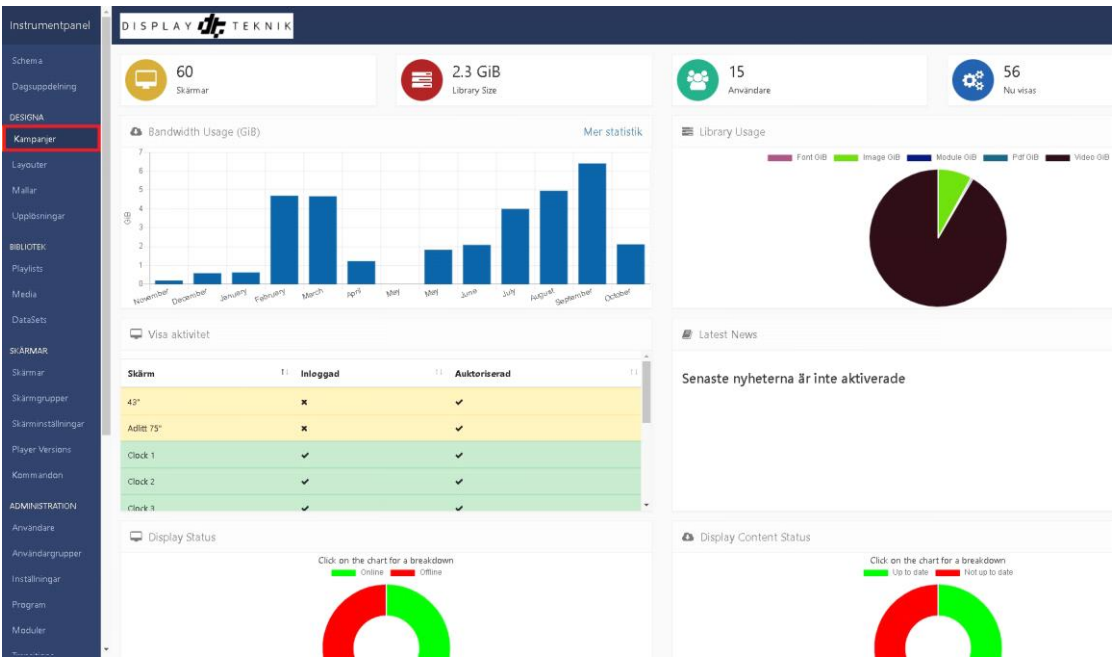

## **1. Kampanjer**

Klicka på kampanjer i menyn

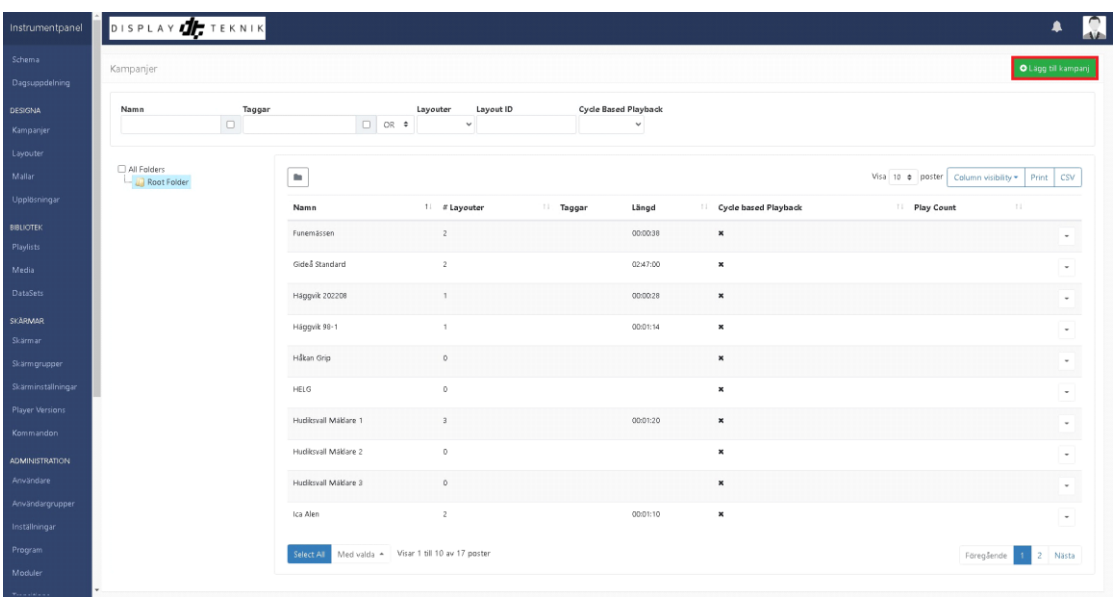

**2. Lägg till kampanj**

# DISPLAY **TEKNIK**

### Lägg till kampanj

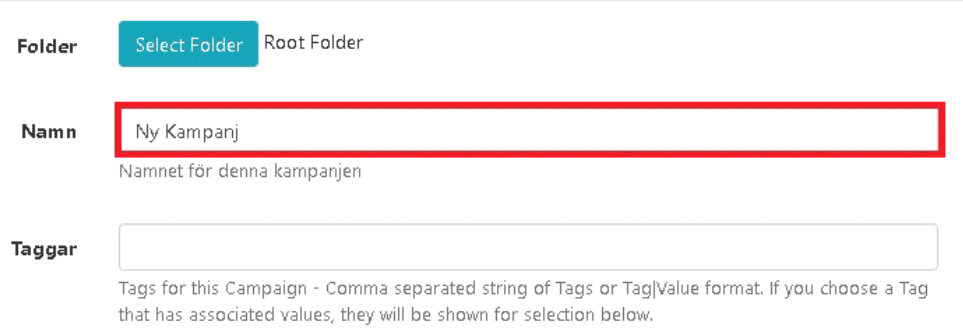

#### Enable cycle based playback

When cycle based playback is enabled only 1 Layout from this Campaign will be played each time it is in a Schedule loop. The same Layout will be shown until the 'Play count' is achieved.

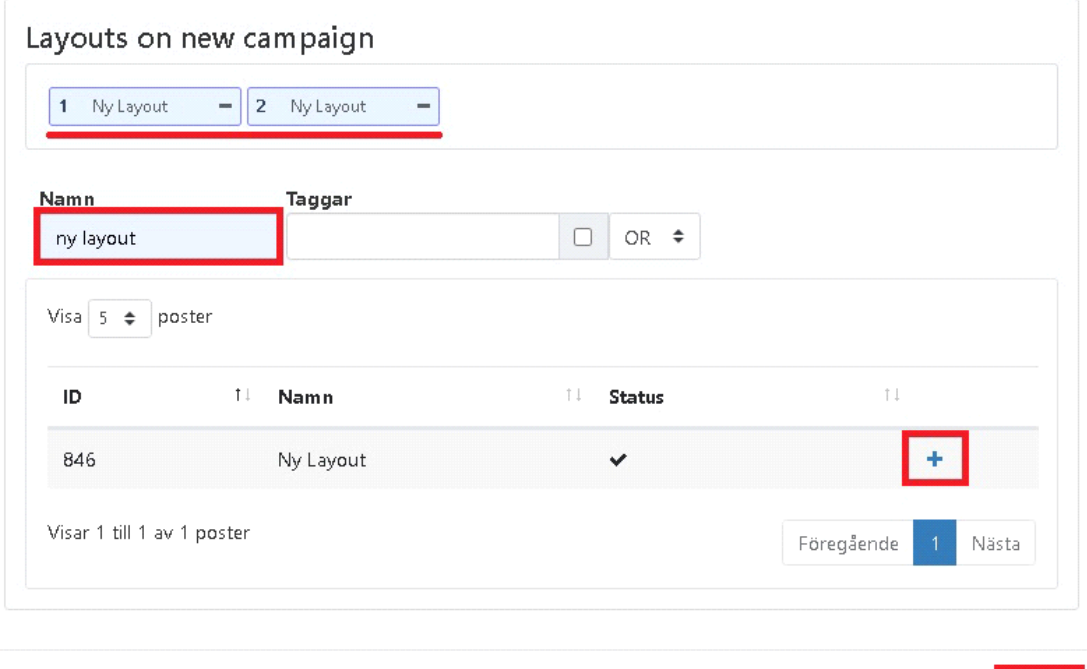

# **3. Namn: Namnge din kampanj**

## **4. Namn: Skriv in vilken layout du vill lägga in i kampanjen**

# **5. Lägg till på "+"**

**6. Spara**

Hjälp Avbryt Spara

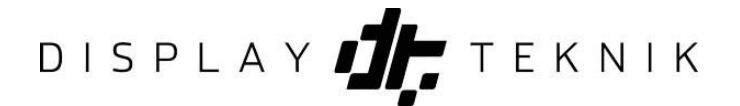

I listan med kampanjer ser du sedan din nyskapade kampanj och hur många layouter den innehåller.

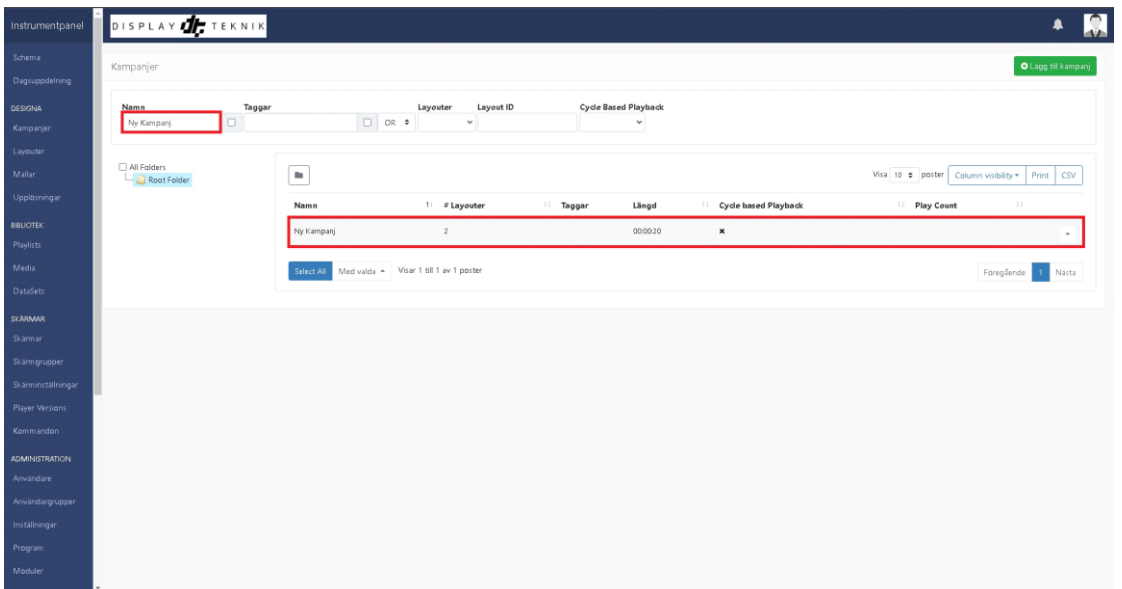